## **MS Windows 10**

- 작업표시줄 시간에 초 단위 표시
	- regedit; 컴퓨
		- 터\HKEY\_CURRENT\_USER\SOFTWARE\Microsoft\Windows\CurrentVersion\Explorer\Advanced 에 ShowSecondsInSystemClock(DWORD32)=1 키 생성 및 값 설정 후 재부팅 혹은 작업관리 자에서 Explorer 재실행
- [윈도우 10에서 대기 후 화면이 다시 켜지면 모든 작업 창이 왼쪽 위에 몰립니다.](https://answers.microsoft.com/ko-kr/windows/forum/all/%EC%9C%88%EB%8F%84%EC%9A%B0-10%EC%97%90%EC%84%9C/3dc8d337-b9da-488e-b8fe-c5be95a596b8)

From: <https://theta5912.net/> - **reth**

Permanent link: **[https://theta5912.net/doku.php?id=public:computer:windows\\_10&rev=1661992736](https://theta5912.net/doku.php?id=public:computer:windows_10&rev=1661992736)**

Last update: **2022/09/01 09:38**

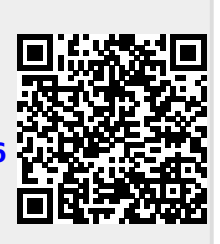